### Paul Murrell Introduction to grid Graphics

# Entrée

# Introduction to grid Graphics

Paul Murrell

The University of Auckland

July 2011

### Paul Murrell Introduction to grid Graphics

# Entrée

• Why do we not draw statistical plots by hand with a drawing program like Inkscape or Gimp?

<span id="page-0-0"></span>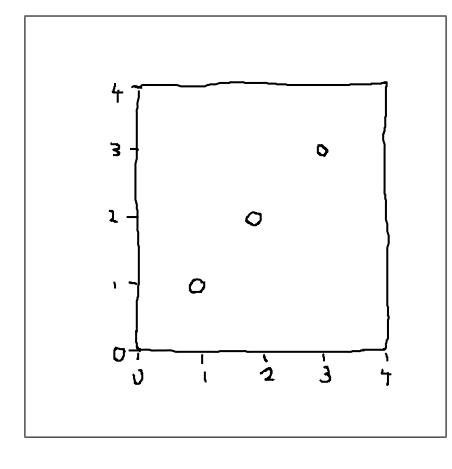

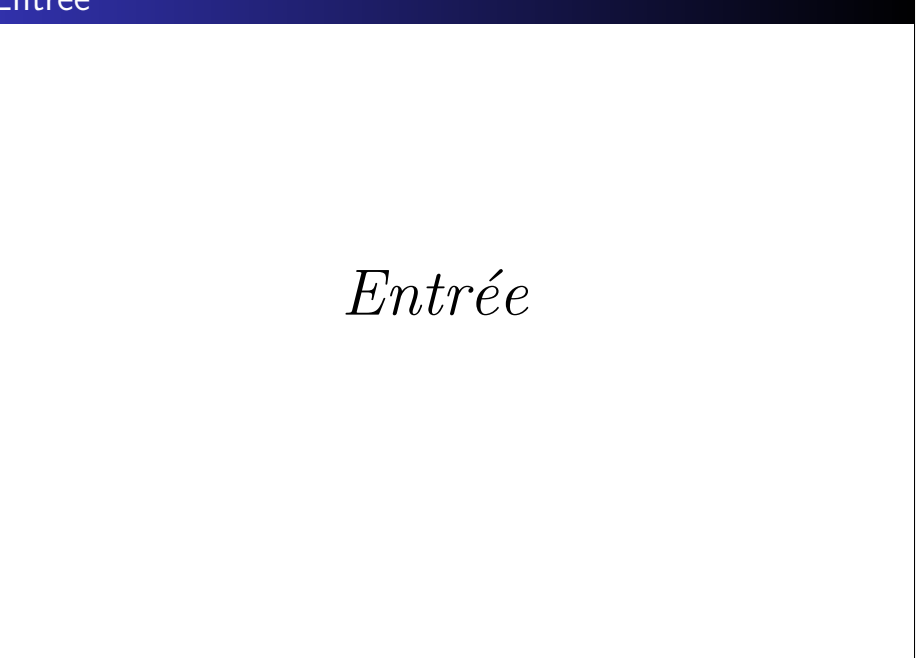

Paul Murrell | Introduction to grid Graphics

# Entrée

- A plot is just a bunch of shapes, but the arrangement of those shapes is critical.
- **grid** provides tools to draw basic shapes plus tools that assist in the arrangement of basic shapes.
- Plus it provides a way to produce graphical scenes programmatically.

# **Entrée**

• Viewports create a context for drawing. > library(grid) > plotvp <- viewport(x=unit(5, "lines"), y=unit(5, "lines"),  $width=unit(1, "npc")$  unit(8, "lines"), height=unit(1, "npc") unit(8, "lines"), just=c("left", "bottom"),  $xscale=c(0, 4),$  $yscale=c(0, 4),$ name="plotRegion") > pushViewport(plotvp)

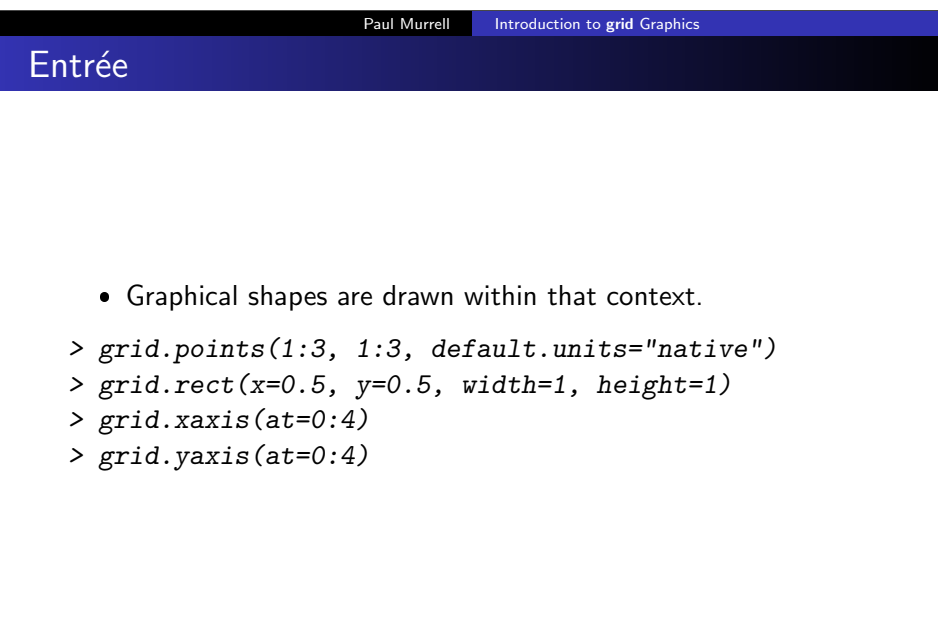

# Paul Murrell | Introduction to grid Graphics Entrée **plotRegion**

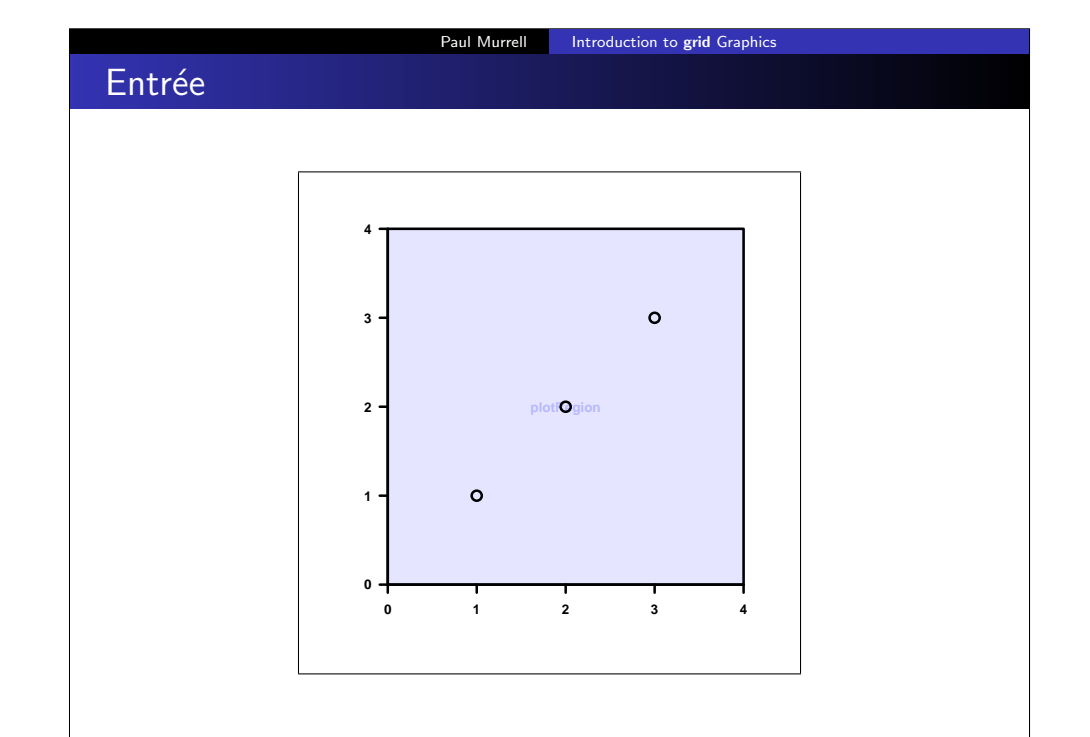

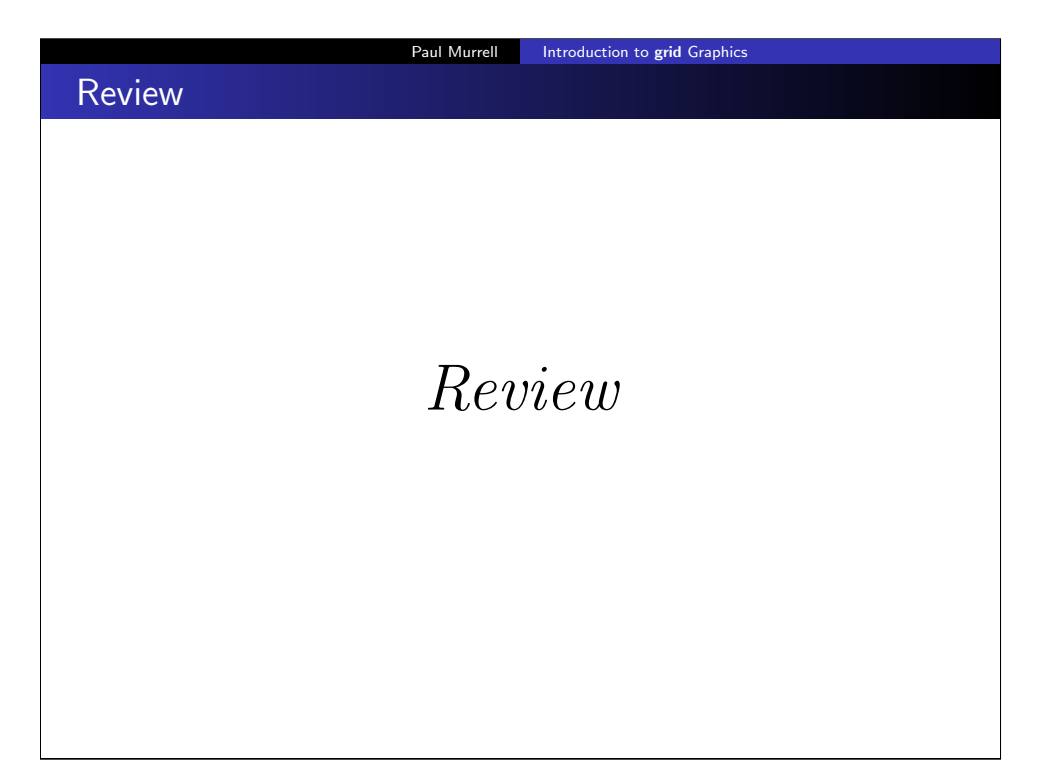

# Entrée

... and drawing shapes in the viewports.

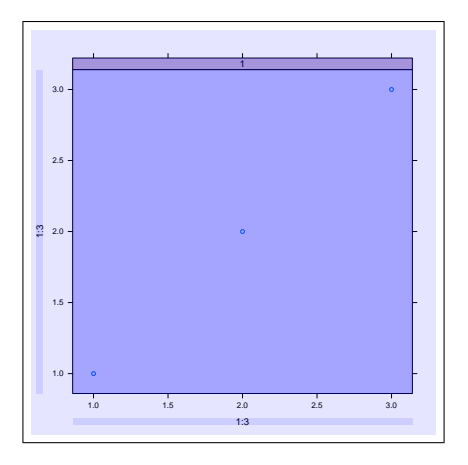

Paul Murrell | Introduction to grid Graphics

# Entrée

... creating viewports ...

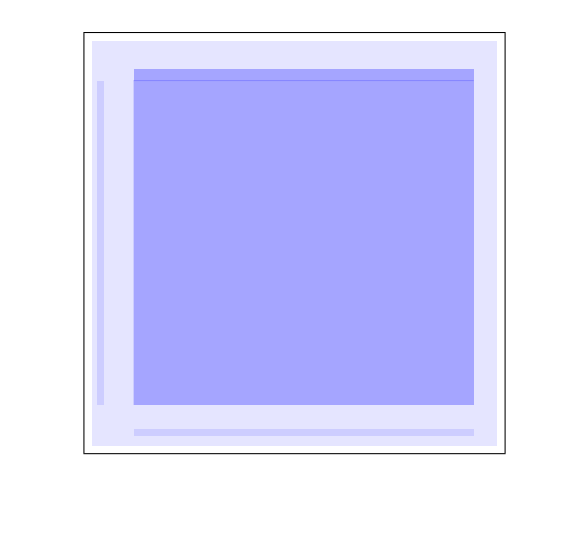

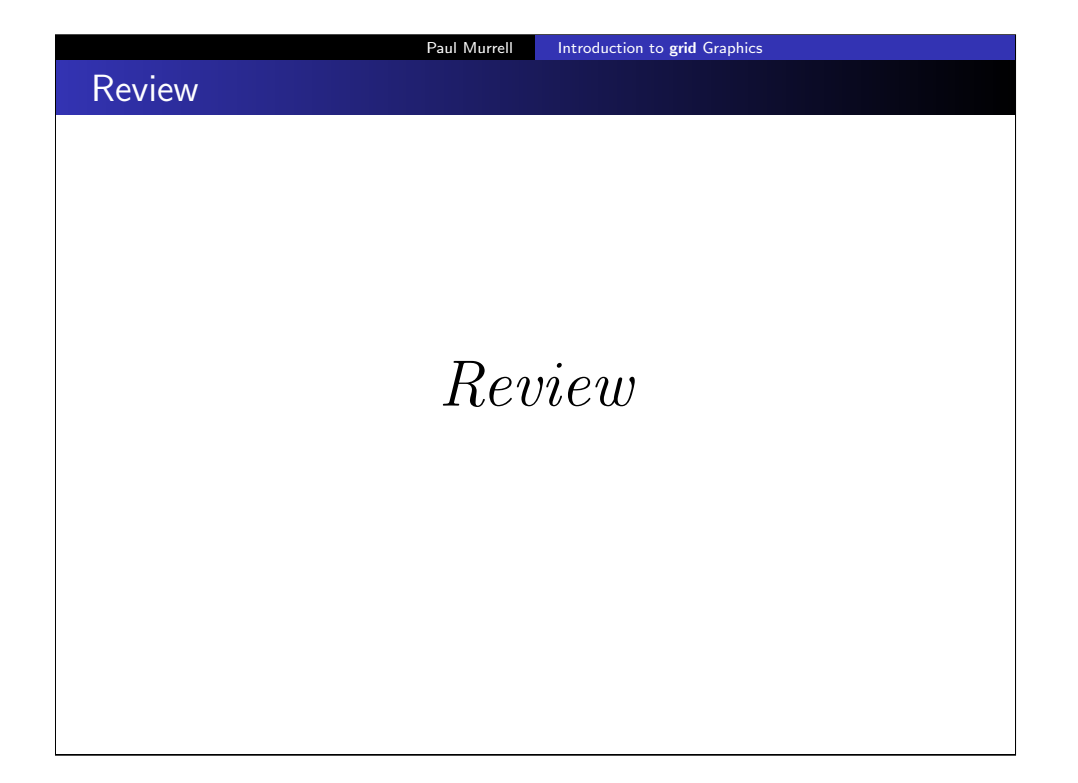

# Review

- Drawing with grid involves defining contexts for drawing (viewports) and drawing basic shapes in those contexts.
- We need to know what shapes grid can draw and how to position and size those shapes.
- We need to know how to create viewports.

### Paul Murrell | Introduction to grid Graphics

# Basic Shapes

The following basic shapes can be drawn using grid:

circles grid.circle(x, y, r)

- $lines$  grid.lines(x, y) grid.segments(x0, y0, x1, y1) grid.polylines(x, y, id)
- rectangles grid.rect(x, y, width, height) grid.roundrect(x, y, width, height, r)

text grid.text(label, x, y)

# Main Course

# Main Course

# Basic Shapes

### The following basic shapes can be drawn using grid:

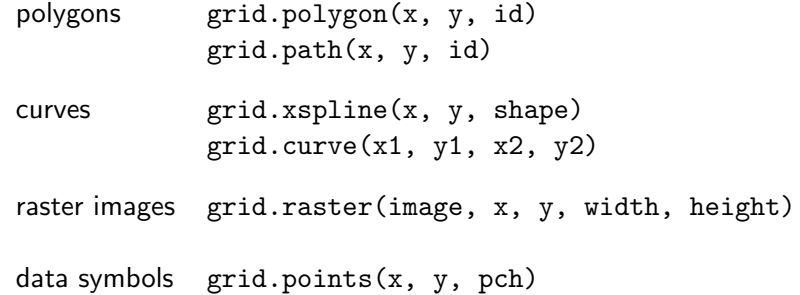

# Basic Shapes

 $> t < -seq(90, 0, -30)$ >  $x \leftarrow .2 + \cos(t/180*pi)*.6$  $> y \leftarrow .8 - \sin(t/180*pi)*.6$ 

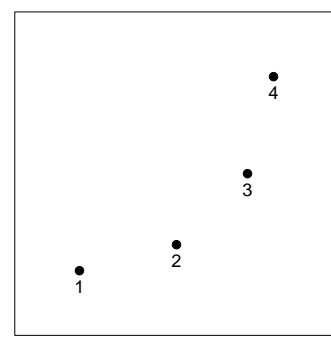

### Paul Murrell | Introduction to grid Graphics

# Basic Shapes

Some shapes require multiple locations to describe a single shape.

 $>$  grid.lines(x, y)

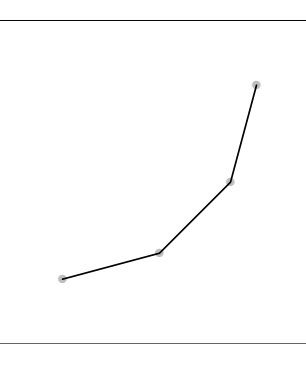

# Basic Shapes

Locations and dimensions are vectors so multiple shapes can be drawn at once.

 $> grid.circle(x, y, r=1:4/30)$ 

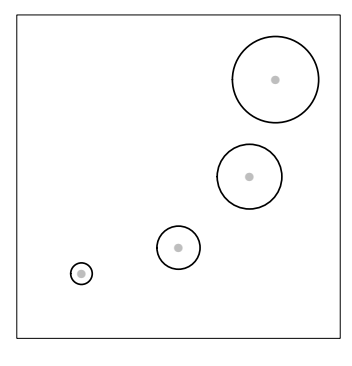

Paul Murrell **Introduction to grid Graphics** 

# Basic Shapes

Any line or curve shape can have arrows at either end.

> grid.segments(.2, .8, x, y, arrow=arrow())

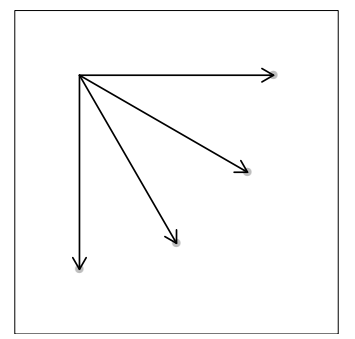

# Basic Shapes

Some functions have an id argument to allow multiple shapes from a single call.

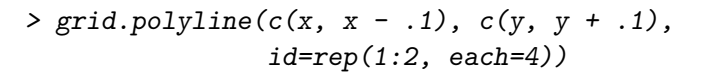

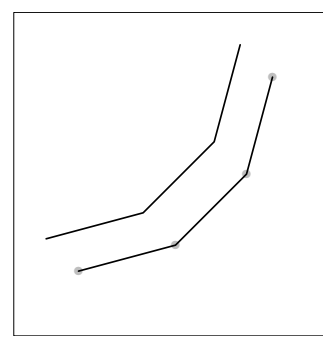

### Paul Murrell | Introduction to grid Graphics

# Basic Shapes

Only one rounded rect can be drawn at a time.

> grid.roundrect( $x[1]$ ,  $y[1]$ , width=.4, height=.3, just=c("left", "bottom"))

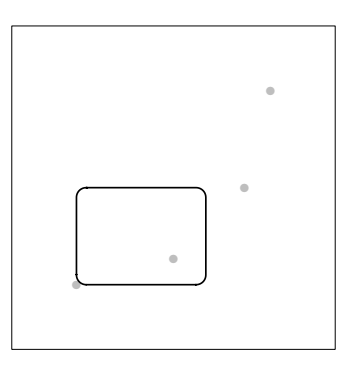

# Basic Shapes

Rectangles are "justified" relative to the x and y locations.

 $> grid. rect(x, y, width=.2, height=.1,$ just="bottom")

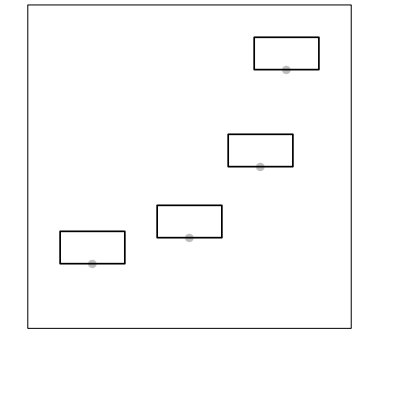

Paul Murrell Introduction to grid Graphics

# Basic Shapes

Text can also be justified relative to x and y.

> LETTERS[1:4]

[1] "A" "B" "C" "D"

> grid.text(LETTERS[1:4], x, y, just=c("left", "bottom"))

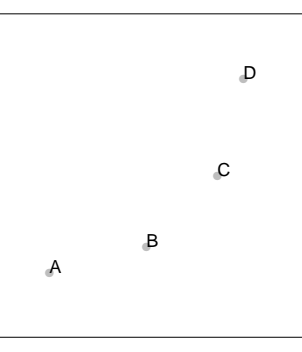

# Basic Shapes

Polygons are automatically "closed".

> grid.polygon(x, y)

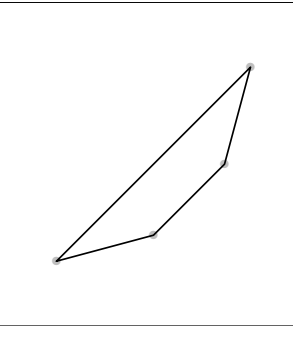

### Paul Murrell | Introduction to grid Graphics

# Basic Shapes

Xsplines describe a smooth curve relative to control points.

 $> grid.xspline(x, y, shape=1)$ 

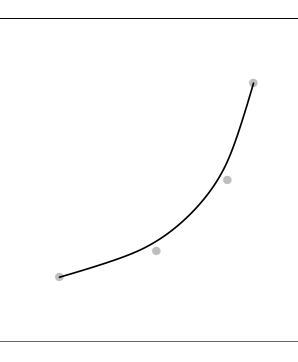

# Basic Shapes

Paths describe a single shape from multiple disjoint pieces.

 $> grid.path(c(x, x - .1), c(y, y + .1),$  $id=rep(1:2, each=4)$ 

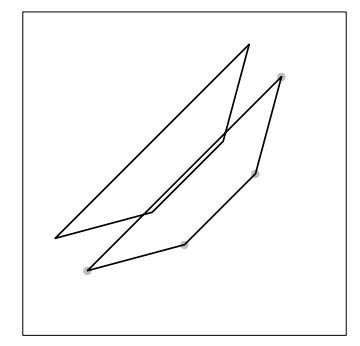

# Paul Murrell Introduction to grid Graphics Basic Shapes

Curves describe a smooth curve between two end points.

> grid.curve(.2, .8, x, y, square=FALSE, curvature=.5, shape=1)

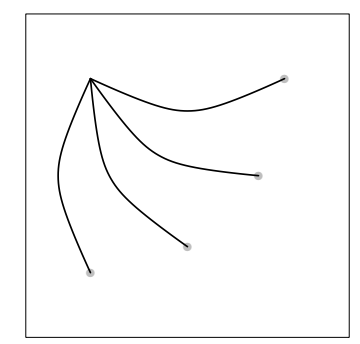

# Basic Shapes

Raster images can be vectors or matrices or (with help from an extension package) external files.

 $> grid.raster(t(1:10/11), x, y, width=.2,$ interpolate=FALSE, just="bottom")

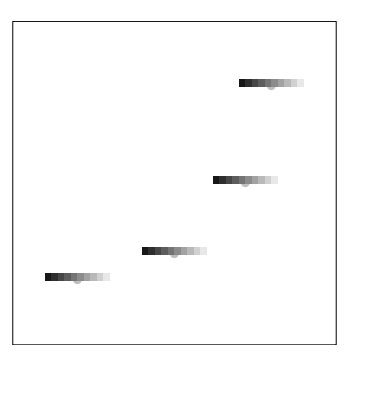

Paul Murrell Introduction to grid Graphics

# Basic Shapes

A predefined set of data symbols is available.

 $> grid.points(x, y, pch=1:4)$ 

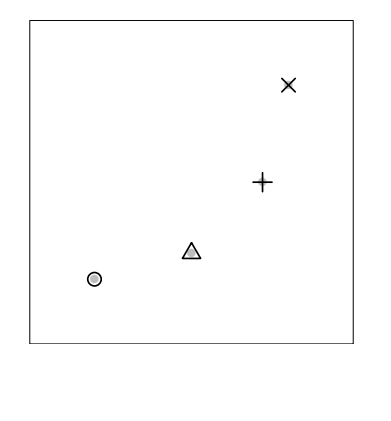

# Axes

grid also provides functions for drawing basic axes.

- > grid.xaxis()
- > grid.yaxis()

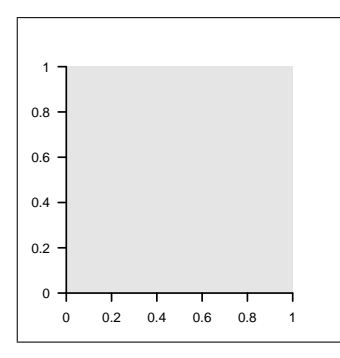

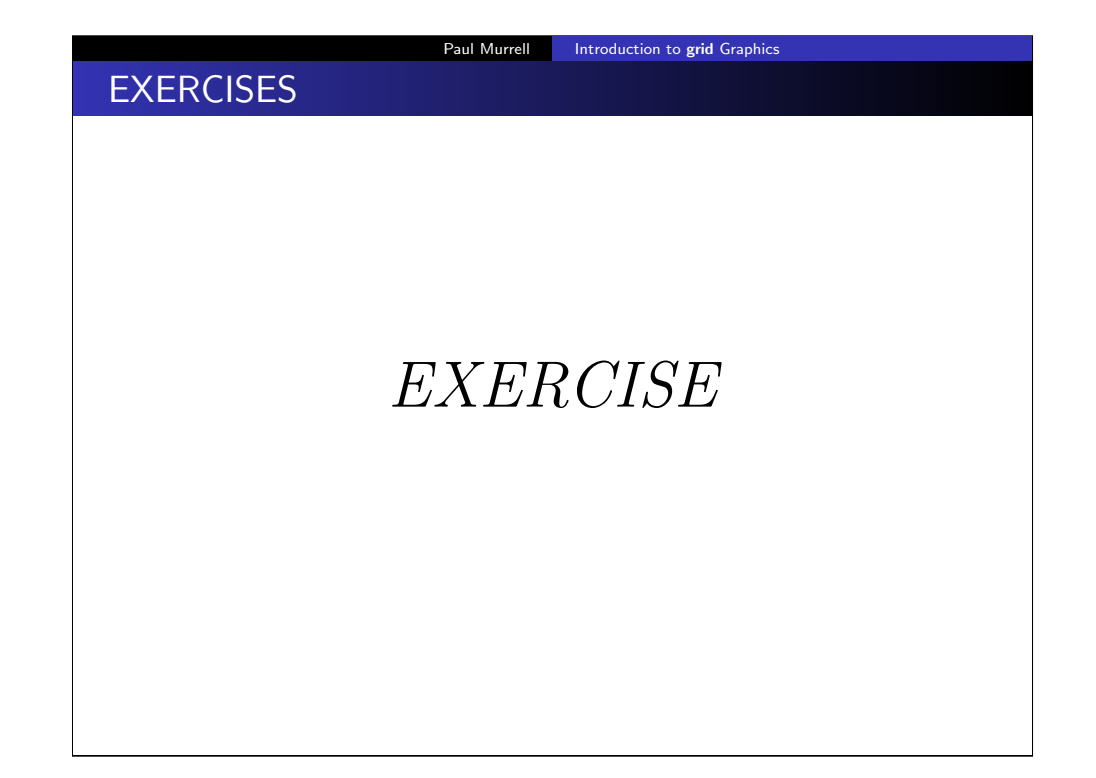

# **EXERCISES**

 The ultimate goal of the exercises in the first half of this course is to produce a complete plot with a novel style.

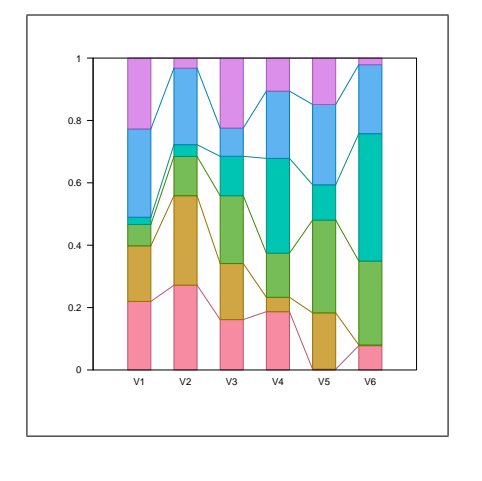

### Paul Murrell | Introduction to grid Graphics

# **EXERCISES**

 The goal of this exercise is to draw a series of line segments as shown below.

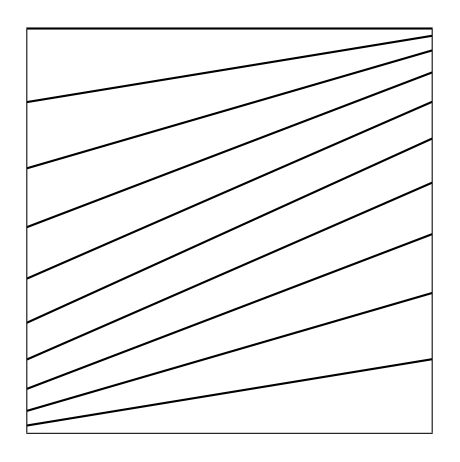

# **EXERCISE**

- We will develop the plot in separate stages that will allow us to experiment with the various grid concepts that we encounter.
- At each stage, a code skeleton is provided to perform ancillary tasks such as data preparation, so that you just have to add code to do the drawing.

Paul Murrell Introduction to grid Graphics

# **EXERCISES**

- The raw data consist of two vectors of values.
- $> y1 \leftarrow 1:10$
- $> y2 < -10:1$
- A function is provided to generate cumulative proportions from a vector.
	- $>$  cprop  $\le$  function(x) { prop  $\leftarrow$  x/sum(x) cumsum(prop)

}

- Each vector is converted into a set of cumulative proportions, which provide the start and end y-values for the line segments.
- $>$  cp1  $\leftarrow$  cprop(y1)  $>$  cp2  $\leftarrow$  cprop(y2)

# Main Course

### Paul Murrell | Introduction to grid Graphics

# Units and Coordinate Systems

- The locations and dimensions of shapes are units, which consist of a value plus a coordinate system.
- The main coordinate systems are:

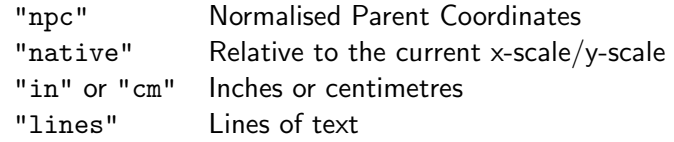

### Paul Murrell Introduction to grid Graphics

# Units and Coordinate Sy[stems](#page-0-0)

- The unit() function is used to create unit objects.
- $> unit(1, "in")$
- [1] 1in
- $> unit(.2, "npc")$
- [1] 0.2npc
- > grid.rect(width=unit(1, "in"), height=unit(.2, "npc"))

# Paul Murrell **Introduction to grid Graphics**

# Units and Coordinate Systems

 Simple operations on units are possible, including basic arithmetic.

```
> unit(1, "npc") - unit(1, "cm")
```
- [1] 1npc-1cm
- > grid.text("Label",

```
x=unit(1, "npc") - unit(1, "cm"),y=unit(1, "npc") - unit(1, "cm"),just=c("right", "top"))
```
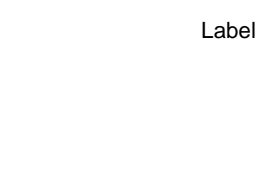

# Graphical Parameters

- Every basic shape has a gp argument that allows graphical parameters to be specified.
- The main graphical parameters are:
	- col colour (for borders)
	- fill colour (for interiors)
	- lwd line width
	- lty line type
	- cex text size multiplier

### Paul Murrell | Introduction to grid Graphics

# Graphical Parameters

- When drawing multiple shapes with a single function call, graphical parameter settings can be vectors so that different shapes can have different appearances.
- > hcl(1:3/2\*180, 60, 60)
- [1] "#90972B" "#00A698" "#9188D1"
- $> grid.circle(x=1:3/4, r=.3,$  $gp = gpar(lwd=3,$ col=hcl(1:3/2\*180, 60, 60), fill=hcl(1:3/2\*180, 80, 80)))

# Graphical Parameters

- The gpar() function creates a list of graphical parameter settings.
- > grid.circle(r=.3,

gp=gpar(col="red", fill="pink",  $1wd=3$ ,  $1ty="dashed")$ 

Paul Murrell Introduction to grid Graphics

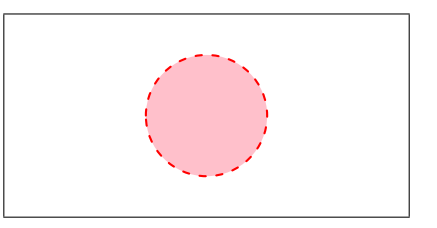

Paul Murrell | Introduction to grid Graphics

# **EXERCISES**

# EXERCISE

# EXERCISES

- The goal of this exercise is to draw a vertical stack of rectangles as shown below.
- The rectangles are exactly one inch wide and each rectangle has a specific colour.

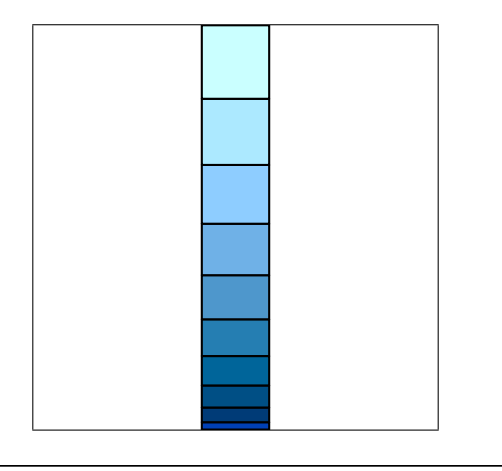

### Paul Murrell Introduction to grid Graphics Main Course

# Main Course

# **EXERCISES**

- The raw data come from the first vector from the previous exercise (y1).
- A function is provided to generate proportions from a vector.
	- $>$  prop  $\leq$  function(x) {  $x/sum(x)$ 
		- }
- The proportions, p1, provide the heights of the rectangles in the stack and the cumulative proportions, cp1, provide the locations of the tops of the rectangles.
- $>$  p1  $\leftarrow$  prop(y1)
- The colours for the rectangle fills are also provided.
- > fills <- hcl(240, 60, seq(10, 100, 10))

# Viewports

A viewport is a description of a rectangular region on the page.

Paul Murrell Introduction to grid Graphics

- The viewport() function creates viewports.
- Viewports have a location and size, both of which can be specified in any coordinate system.
- The viewport can be justified relative to its location.

> vp <- viewport( $x = .5$ ,  $y = .5$ ,

width= $.5$ , height= $.5$ , just=c("left", "bottom"))

# Viewports

- The pushViewport() function creates a rectangular region on the page.
- All drawing occurs within the current viewport.
- > pushViewport(vp)
- > grid.rect(gp=gpar(fill="grey"))

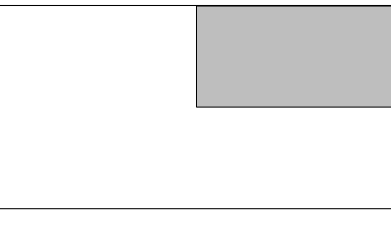

### Paul Murrell Introduction to grid Graphics

# Viewports

- The popViewport() function removes the rectangular region from the page.
- > popViewport(2)
- > pushViewport(viewport(width=.5, height=.5,
	- just=c("right", "top")))
- > grid.rect(gp=gpar(fill="grey"))

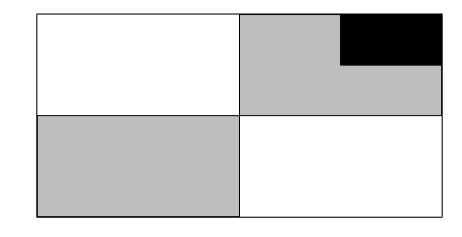

# Viewports

- Pushing of viewports also occurs within the current viewport.
- > pushViewport(vp)
- > grid.rect(gp=gpar(fill="black"))

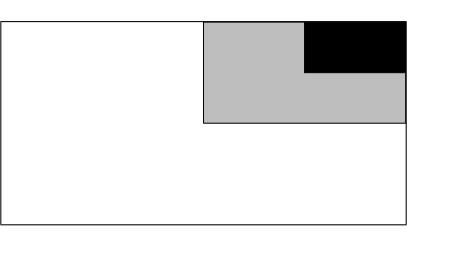

### Paul Murrell Introduction to grid Graphics

# Viewports

- A viewport has an x-scale and a y-scale and these provide context for the "native" coordinate system.
- The grid.newpage() function starts a fresh page.
- > grid.newpage()
- > pushViewport(viewport(xscale=c(0, 4),
	- $yscale=c(0, 4)))$
- > grid.points(unit(1:3, "native"),  $unit(1:3, 'mative'))$

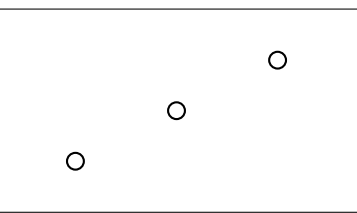

# Viewports

- A viewport has a gp argument for setting graphical parameters.
- These settings provide default values for all drawing within the viewport.
- > pushViewport(viewport(x=.5, y=.5,

 $width=.5, height=.5,$ just=c("left", "bottom"), gp=gpar(lwd=3, col="green")))

> grid.rect(gp=gpar(fill="grey"))

# Viewports

 There are two convenience functions that create viewports for a simple plot.

- The plotViewport() function creates a viewport with margins around the outside.
- The dataViewport() function creates a viewport with the x-scale and y-scale based on data values.
- $> x < -1:10$
- $> v \le 1:10$
- > grid.newpage()
- > pushViewport(plotViewport(c(4, 4, 2, 2)),  $dataViewport(x, y))$
- > grid.points(x, y)
- > grid.xaxis()
- > grid.yaxis()
- > grid.rect()

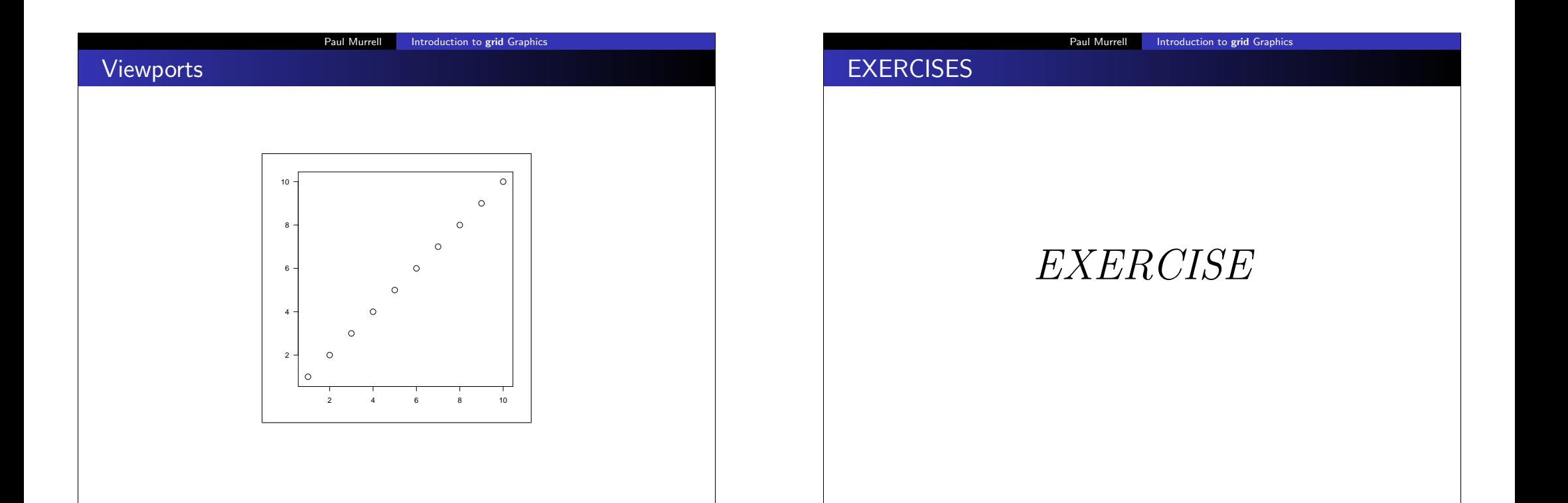

# **EXERCISES**

 The goal of this exercise is to draw two vertical stacks of rectangles, with a set of line segments in between, as below.

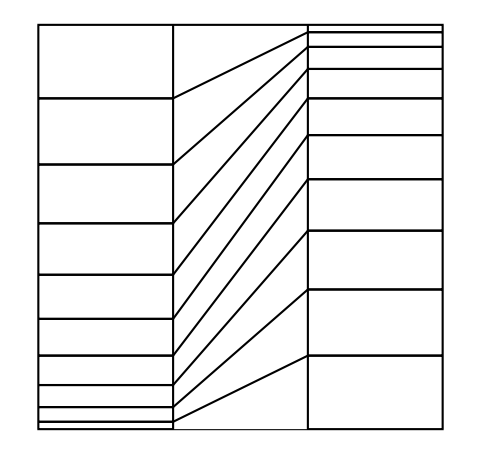

# **EXERCISES**

 You need to create three viewports: one occupying the left third of the page, one occupying the central third, and one occupying the right third.

Paul Murrell Introduction to grid Graphics

 Draw a stack of rectangles based on the data in y1 in the left viewport, a stack of rectangles based on y2 in the right viewport, and a set of line segments in the central viewport.

- The raw data are the two vectors from the previous exercises.
- Two functions are provided: spine() to generate a stack of rectangles and connector() to generate a set of line segments.

> spine <- function(x) { px <- prop(x) cpx <- cprop(x) grid.rect(y=cpx, height=px, just="top") } > connector <- function(x1, x2) { cp1 <- cprop(x1) cp2 <- cprop(x2) grid.segments(0, cp1, 1, cp2) }

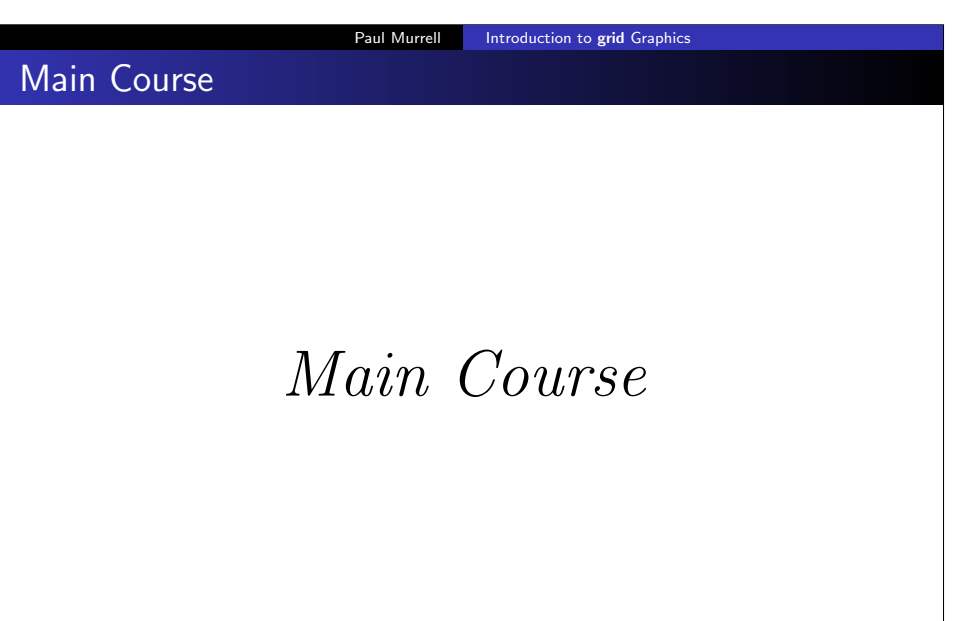

# Layouts

- A layout divides a viewport into rows and columns.
- The height of each row in a layout can be specified in any coordinate system, plus the special "null" coordinate system, which is just for layouts. Column widths are similar.
- $>$  lyt  $\leq$  grid.layout(1, 3,

widths=unit( $c(1, 1, 1)$ ,  $c("null", "in", "null"))$ 

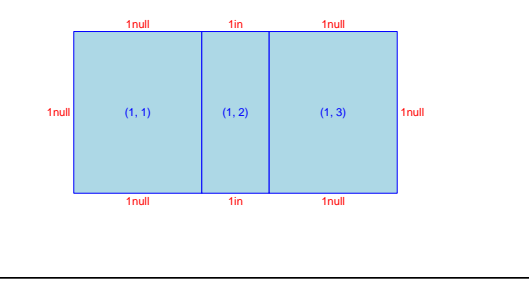

# Paul Murrell | Introduction to grid Graphics EXERCISES EXERCISE

# **Layouts**

- Viewports can be located and sized using a layout (rather than via an explicit location and size).
- A parent viewport can have a layout and then any viewports pushed within that parent can occupy particular rows/columns of the layout.
- > pushViewport(viewport(layout=lyt))
- > pushViewport(viewport(layout.pos.col=3))
- > grid.rect(gp=gpar(fill="grey"))

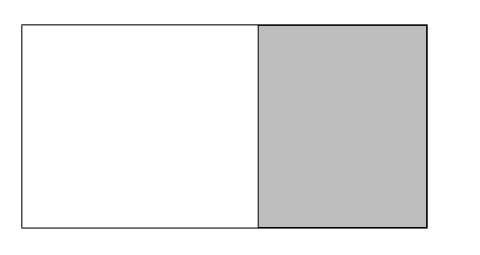

Paul Murrell Introduction to grid Graphics

# **EXERCISES**

 The goal of this exercise is to produce the same result as the previous exercise, except using a layout to position the components of the picture.

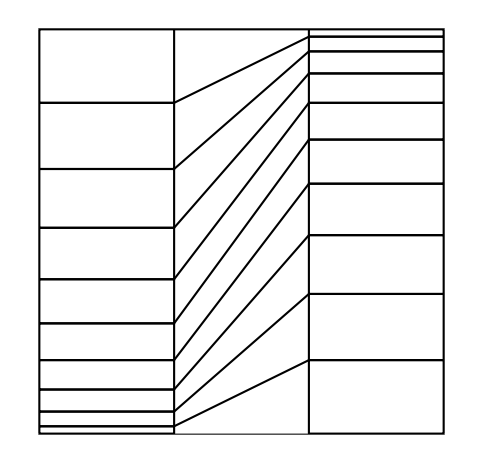

# **EXERCISES**

 The raw data are the same two vectors from the previous exercise.

Paul Murrell | Introduction to grid Graphics

 The spine() and connector() functions to draw the stack of rectangles and the line segments are the same as in the previous exercise.

### Paul Murrell Introduction to grid Graphics

Review

grid provides the following tools to facilitate drawing statistical plots (among other things):

- basic shapes
- units (coordinate systems) for locating and sizing shapes
- graphical parameters for controlling the appearance of shapes
- viewports and layouts for creating local drawing contexts

# Review

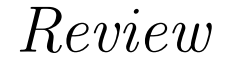

### Paul Murrell Introduction to grid Graphics

# **EXERCISES**

# EXERCISE

# **EXERCISES**

 The goal of this exercise is to produce a plot composed of stacks of rectangles and sets of line segments.

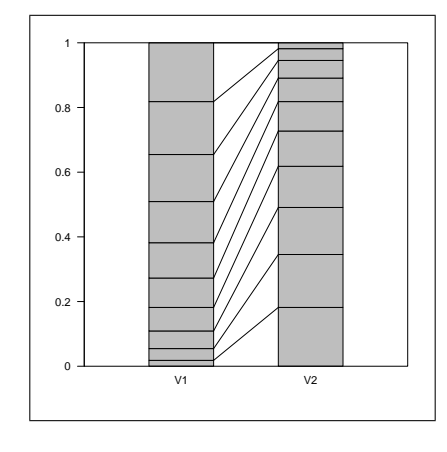

### Paul Murrell | Introduction to grid Graphics

# Reusing Viewports

- Viewports can have names and a record is kept of all viewports on the page.
- The upViewport() function reverts to the parent viewport context, but leaves the current viewport on the page.
- The current.viewport() function shows the current viewport.
- The current.vpTree() function shows all viewports on a page.
- The downViewport() function can be used to return to an existing viewport on the page.

# Main Course

# Paul Murrell Introduction to grid Graphics

# Reusing Viewports

- > vp  $\lt\text{-}$  viewport(x=.5, y=.5, width=.5, height=.5, just=c("left", "bottom"), name="top-right-vp")
- > pushViewport(vp)
- > grid.rect(gp=gpar(fill="grey"))

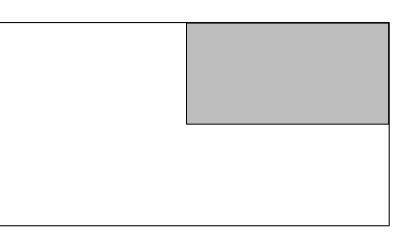

# Reusing Viewports

- > upViewport()
- > grid.rect(gp=gpar(col="red", lwd=3))

## > current.viewport()

viewport[ROOT]

**EXERCISES** 

> current.vpTree()

```
viewport[ROOT]->(viewport[top-right-vp])
```
# EXERCISE

Paul Murrell Introduction to grid Graphics

# Reusing Viewports

> downViewport("top-right-vp")

> grid.text("back again", gp=gpar(col="red"))

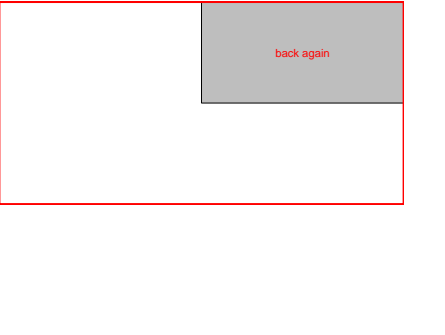

## Paul Murrell Introduction to grid Graphics

# **EXERCISES**

- The goal of this exercise is to modify a lattice plot by reusing viewports.
- The modification involves adding the x-axes on the top strips.

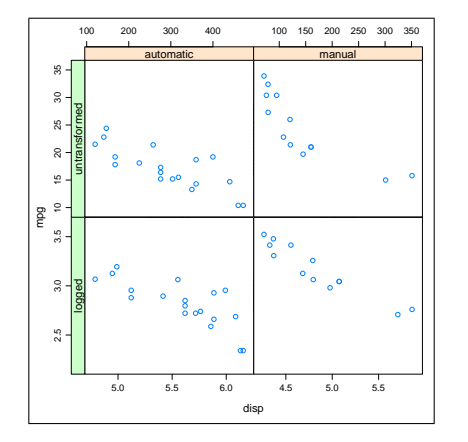

# **EXERCISES**

 The data are based on the mtcars data frame. > mtcarsExp <- rbind(apply(mtcars[c("mpg", "disp")], 2, log), mtcars[c("mpg", "disp")]) > mtcarsExp\$am <- rep(ifelse(mtcars\$am, "manual", "automatic"), 2) > mtcarsExp\$logged <- rep(c("logged", "untransformed"), each=nrow(mtcars)) The original plot is produced by the following code. > library(lattice) > plot <- xyplot(mpg ~ disp | am\*logged, mtcarsExp, scales=list(relation="free", x=list(at=list(TRUE, TRUE, NULL, NULL)),  $v=list(limits=list(c(2.2, 3.6), c(2.2, 3.6)),$  $c(10, 35), c(10, 35)$ , at=list(TRUE, NULL, TRUE, NULL))), par.settings=list(layout.heights=list(axis.panel=c(1, 0), top.padding=3),  $l$ ayout.widths=list(axis.panel= $c(1, 0))$ )) > library(latticeExtra) > print(useOuterStrips(plot))

# **EXERCISES**

 You need to downViewport() to the appropriate viewport and call grid.xaxis() to add the x-axis (the strip viewports have an appropriate x-scale).

Paul Murrell Introduction to grid Graphics

- The grid.xaxis() function has an argument main; set that to FALSE to draw the axis at the top of the viewport rather than the bottom.
- Use upViewport() to navigate back to the ROOT viewport; downViewport() returns the number of viewports that it went down.

# **EXERCISES**

The viewports that lattice created to draw the top two strips on this plot are called "plot\_01.strip.2.2.off.vp" and "plot\_01.strip.1.2.off.vp".

Paul Murrell Introduction to grid Graphics

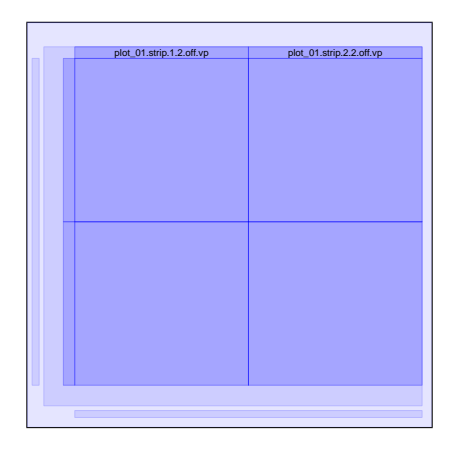

Paul Murrell | Introduction to grid Graphics

# Main Course

# Main Course

# Grobs

- Drawing a basic shape with grid is a two-step process.
	- **First, a graphical object, or grob, is created, which contains a** description of the shape.
	- Second, the shape is drawn on the page.
- Grobs can have names and a record is kept of all grobs on the page.
- The grid.ls() function lists the grobs that have been drawn on the current page.
- The grid.edit() function can be used to access a grob, by name, and modify it.

# Grobs

- > vp  $\le$  viewport  $(x=0.5, y=0.5)$ ,  $width=.5, height=.5,$ just=c("left", "bottom"), name="top-right-vp")
- > pushViewport(vp)
- > grid.rect(gp=gpar(fill="grey"), name="top-right-rect")

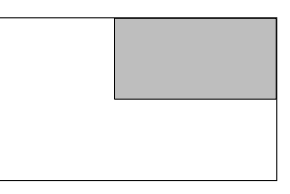

> grid.ls()

top-right-rect

# Paul Murrell Introduction to grid Graphics Grobs > upViewport() > grid.edit("top-right-rect", gp=gpar(col="red", lwd=3, fill="pink"))

### Paul Murrell Introduction to grid Graphics

# **Viewports**

The grid.ls() function can also lists viewports.

> vp  $\leq$  viewport (x=.5, y=.5, width=.5, height=.5, just=c("left", "bottom"),

name="top-right-vp")

- > pushViewport(vp)
- > grid.rect(gp=gpar(fill="grey"), name="top-right-rect")

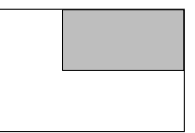

> grid.ls(viewports=TRUE, fullNames=TRUE) viewport[ROOT] viewport[top-right-vp] rect[top-right-rect]

# Grobs and Viewports

In addition to grid.ls() ...

- The showViewport() function draws semitransparent rectangles and labels to represent the locations of viewports on the page.
- > showViewport()

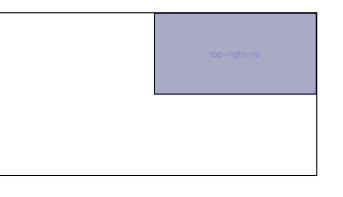

Paul Murrell | Introduction to grid Graphics

# Grobs and Viewports

In addition to grid.ls() ...

 The showGrob() function draws semitransparent rectangles and labels to represent the locations of grobs on the page.

> showGrob()

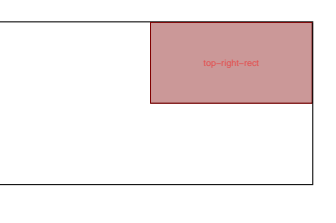

# **EXERCISES**

# EXERCISE

### Paul Murrell | Introduction to grid Graphics

# **EXERCISES**

- The goal of this exercise is to modify a lattice plot by editing grobs.
- The modification involves changing the background colour of a single strip.

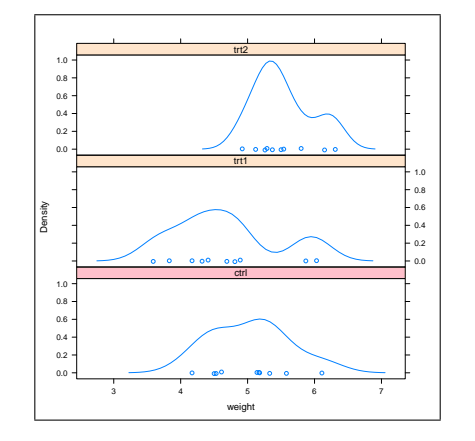

# **EXERCISES**

```
 The original plot is produced by the following code.
```

```
> print(
  densityplot( \tilde{ } weight | group, PlantGrowth,
               layout=c(1, 3))
  )
```
Paul Murrell | Introduction to grid Graphics

- Use grid.ls() and/or showGrob() to inspect the grobs that lattice has created to find the one that corresponds to the bottom strip region.
- You need to grid.edit() the appropriate grob and set its fill to be "pink".

# Review

 A record is kept of the viewports and grobs that are drawn on a page.

Paul Murrell Introduction to grid Graphics

- Viewports and grobs can have names.
- **If other people name their viewports and grobs, it is easier for** you to make modifications.
- If you name your viewports and grobs, it is easier for others to make modifications.

# Review

Review

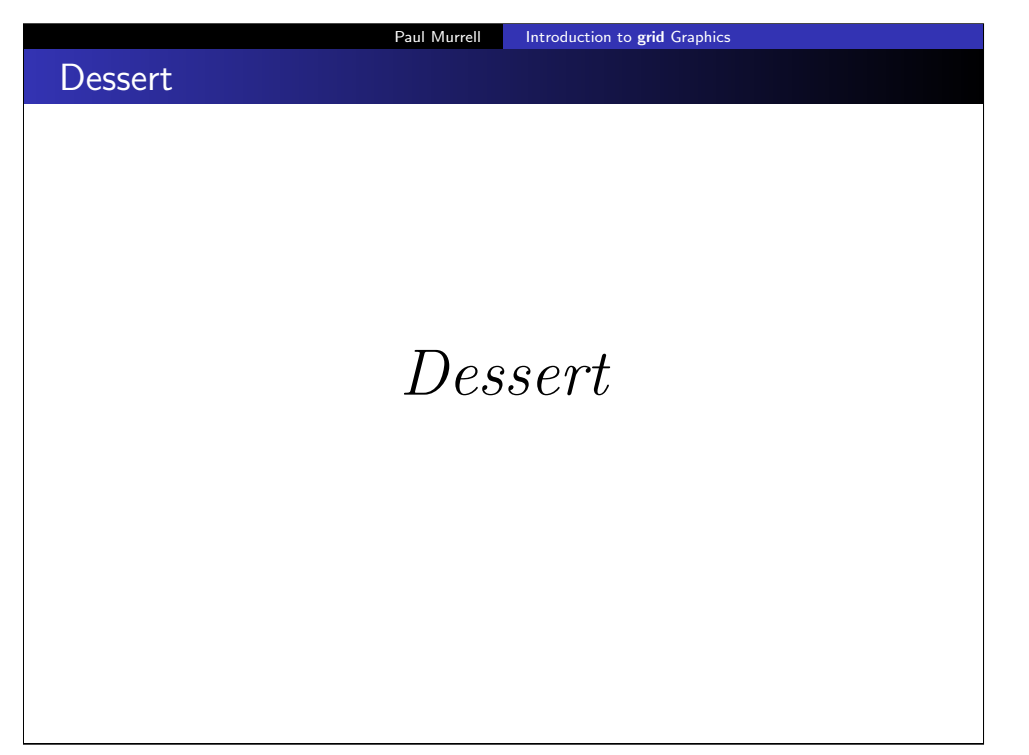

# Modular Graphics

- Do NOT assume that you have the whole page to draw into.
- Name any viewports that you create.
- Use upViewport() so that the viewports remain available for others.
- Always end up in the viewport where you started.

### Paul Murrell | Introduction to grid Graphics

# Modular Graphics

> connector(1:10, 10:1,  $gp = gpar(col = grey(1:10/11), 1wd = 3),$ name="connectorDemo")

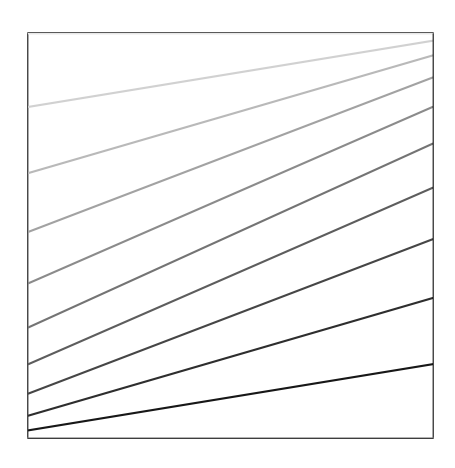

# Modular Graphics

A connector() function that draws line segments.

> connector <- function(x1, x2,  $gp = gpar()$ ,  $name=NIJ.$ ) {  $cpl \leftarrow cprop(x1)$  $cp2 \leftarrow cprop(x2)$ grid.segments(0, cp1, 1, cp2, gp=gp, name=name) }

# Modular Graphics

 A spine() function that draws rectangles. > spine <- function(x,  $gp = gpar()$ ,  $name=NULL$ ,  $\{$  $px \leftarrow prop(x)$  $cpx \leftarrow cprop(x)$ grid.rect(y=cpx, height=px, just="top", gp=gp, name=name) }

# Modular Graphics

 $>$  spine(1:10,  $gp = gpar(fill = grey(1:10/11)),$ name="spineDemo")

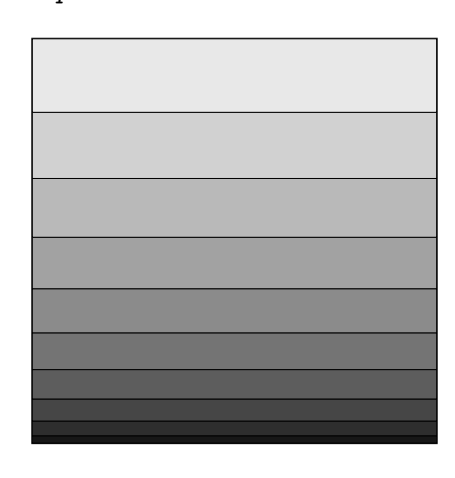

### Paul Murrell Introduction to grid Graphics

# Modular Graphics

Some data preparation ...

 $>$  barley1931  $\leq$  subset(barley, year == 1931)

> barley1931\$variety <- reorder(barley1931\$variety,

barley1931\$yield,

 $FUN = function(x)$  {  $prop(x)[1]$ 

> barley1931 <- barley1931[order(barley1931\$variety), ]

})

- $> col \le hcl(seq(0, 300, 60), 70, 50)$
- > fill <- hcl(seq(0, 300, 60), 70, 70)

# **Modular Graphics**

- A cplot() function that draws a series of line segments and rectangles based on the columns of a data frame.
- The width argument controls the widths of the spines.

> cplot <- function(df, gp=gpar(), name="cplot") { for (i in 1:length $(df)$ ) { spineName <- paste(name, "spine", i, sep="-") pushViewport(viewport(x=unit(i, "native"), width=unit(0.5, "native"), name=spineName)) spine(df[[i]], gp=gp, name=spineName) upViewport() if  $(i > 1)$  { conName <- paste(name, "con", i, sep="-")  $pushViewport(viewport(x=unit(i - 0.5, "native").$ width=unit(0.5, "native"), name=conName))  $connector(df[[i - 1]], df[[i]], gp=gp, name=conName)$ upViewport() } } }

# Paul Murrell Introduction to grid Graphics Modular Graphics > grid.newpage() > pushViewport(plotViewport(c(5, 4, 2, 2),  $xscale=c(0, 11),$ yscale=0:1), viewport(clip=TRUE,  $xscale=c(0, 11),$ yscale=0:1)) > df <- as.data.frame(split(barley1931\$yield, barley1931\$variety)) > cplot(df, gp=gpar(col=col, fill=fill)) > popViewport() > grid.text(colnames(df),  $x=unit(1:10, 'mative'')$ ,  $v=unit(-0.5, 'lines").$ rot=30, just="right") > grid.yaxis() > grid.rect() > popViewport()

# Modular Graphics

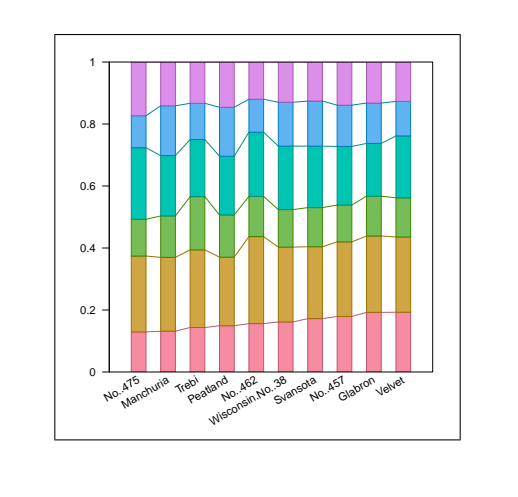

### Paul Murrell Introduction to grid Graphics

# Modular Graphics

# > grid.edit("con", grep=TRUE, global=TRUE,  $gp = gpar(lwd=3)$ )

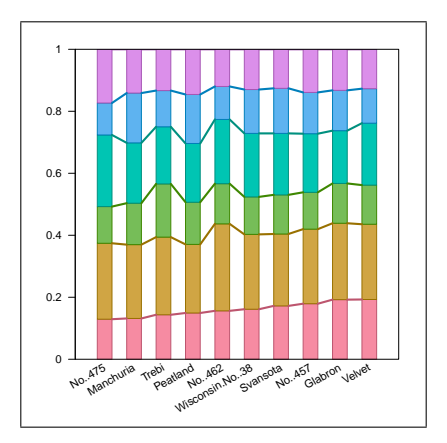

### rect[cplot-spine-4] upViewport[1] viewport[cplot-con-4] segments[cplot-con-4] upViewport[1] viewport[cplot-spine-5] rect[cplot-spine-5]

upViewport[1] viewport[cplot-con-5] segments[cplot-con-5] upViewport[1] viewport[cplot-spine-6]  $\overline{\text{rect}}$  (cplot upViewport[1] viewport[cplot-con-6] segments[cplot-con-6]

### Modular Graphics viewport[cplot-con-7]

upViewport[1] viewport[cplot-spine-7]

### > barley\$variety <- factor(barley\$variety, > panel.cplot <- function(x, y, groups, subscripts, ...) {  $\text{cplot}(as.data-frame(split(y, x)),$  $gp = gpar(col = col, \; fill = fill))$ > print( xyplot(yield ~ variety | year, barley,  $groups=site, layout=c(1, 2),$ scales=list(x=list(rot=20), y=list(limits=0:1)), panel=panel.cplot) levels=levels(barley1931\$variety)) } )

Paul Murrell Introduction to grid Graphics

Paul Murrell Introduction to grid Graphics

# Modular Graphics

viewport[ROOT] viewport[GRID.VP.114] viewport[GRID.VP.115] viewport[cplot-spine-1] rect[cplot-spine-1] upViewport[1] viewport[cplot-spine-2] rect[cplot-spine-2] upViewport[1] viewport[cplot-con-2] segments[cplot-con-2] upViewport[1] viewport[cplot-spine-3] rect[cplot-spine-3] upViewport[1] viewport[cplot-con-3] segments[cplot-con-3] upViewport[1] viewport[cplot-spine-4]

### > grid.ls(viewports=TRUE, fullNames=TRUE)

# Modular Graphics

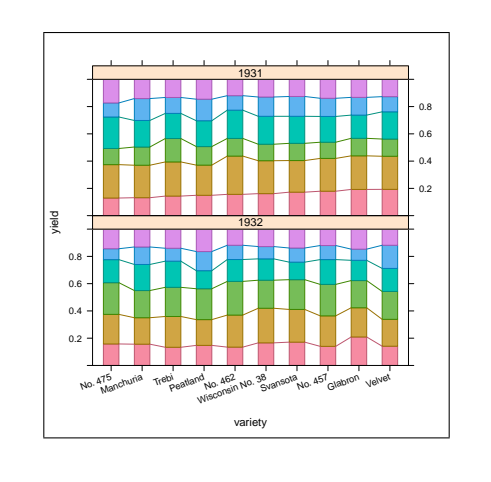

### Paul Murrell | Introduction to grid Graphics

# Editing ggplot2

- **ggplot2** creates viewports and grobs when it draws a plot, BUT ...
- ... the viewport for the plot region has a 0-to-1 scale AND ...
- ... the grobs that it creates a more complex, hierarchical objects SO ...
- **...** some grid changes are not as easy to make compared to editing lattice.

# Coffee & Cigars

# Editing ggplot2

- > library(ggplot2)
- > qplot(disp, mpg, data=mtcars)
- > downViewport("panel-3-3")
- > grid.text("n=32",

```
x=unit(1, "npc") - unit(2, "mm"),
y=unit(1, "npc") - unit(2, "mm"),just=c("right", "top"))
```
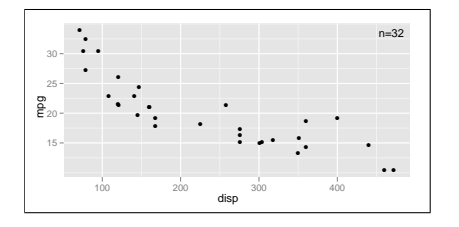

# **Clipping**

- It is possible to set a rectangular clipping region so that drawing can only occur inside that region.
- Viewports have a clip argument to indicate whether drawing should be clipped to the viewport.
- The grid.clip() function sets the clipping region within a viewport.

### Paul Murrell Introduction to grid Graphics

# Querying Grobs

- It is possible to ask a grob about its location and size.
- The grobWidth() function returns the width of a grob. There is also grobHeight().
- The grobX() function returns an x-location on the boundary of a grob. There is also grobY().

# **Clipping**

- > grid.text("Clipping")
- > pushViewport(viewport(width=0.5, clip=TRUE))
- > grid.rect(gp=gpar(fill="black"))
- > grid.text("Clipping", gp=gpar(col="white"))
- > grid.clip(width=0.5)
- > grid.rect(gp=gpar(fill="grey80"))
- > grid.text("Clipping", gp=gpar(col="grey60"))

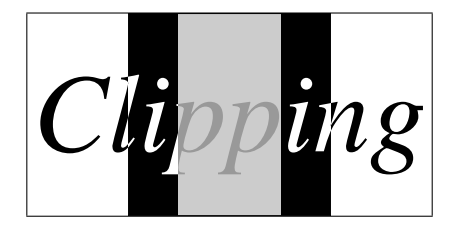

### Paul Murrell | Introduction to grid Graphics

# Querying Grobs

> ggplot(aes(x=disp, y=mpg), data=mtcars) + geom\_point() + geom\_smooth(method="lm") > downViewport("panel-3-3") > sline <- grid.get(gPath("smooths", "polyline"), grep=TRUE) > grid.segments(.7, .8, grobX(sline, 45), grobY(sline, 45), arrow=arrow(angle=10, type="closed"),  $gp = gpar(fill = "black")$ > grid.text("line of best fit",  $x=unit(.7, 'npc") + unit(2, 'mm")$ ,  $y=unit(.8, "npc") + unit(2, "mm")$ , just=c("left", "bottom"))

# Querying Grobs

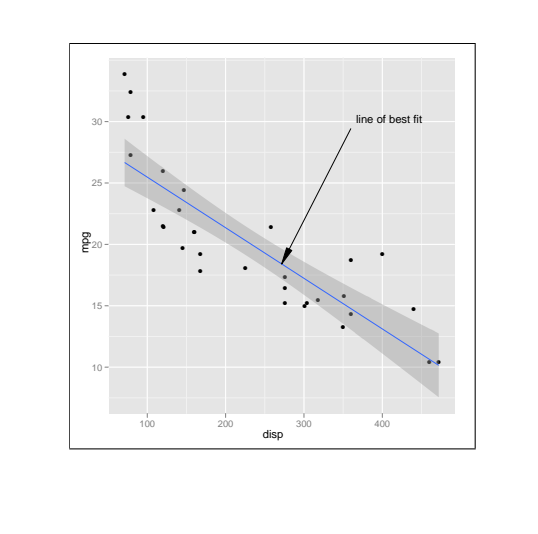

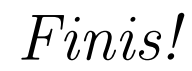

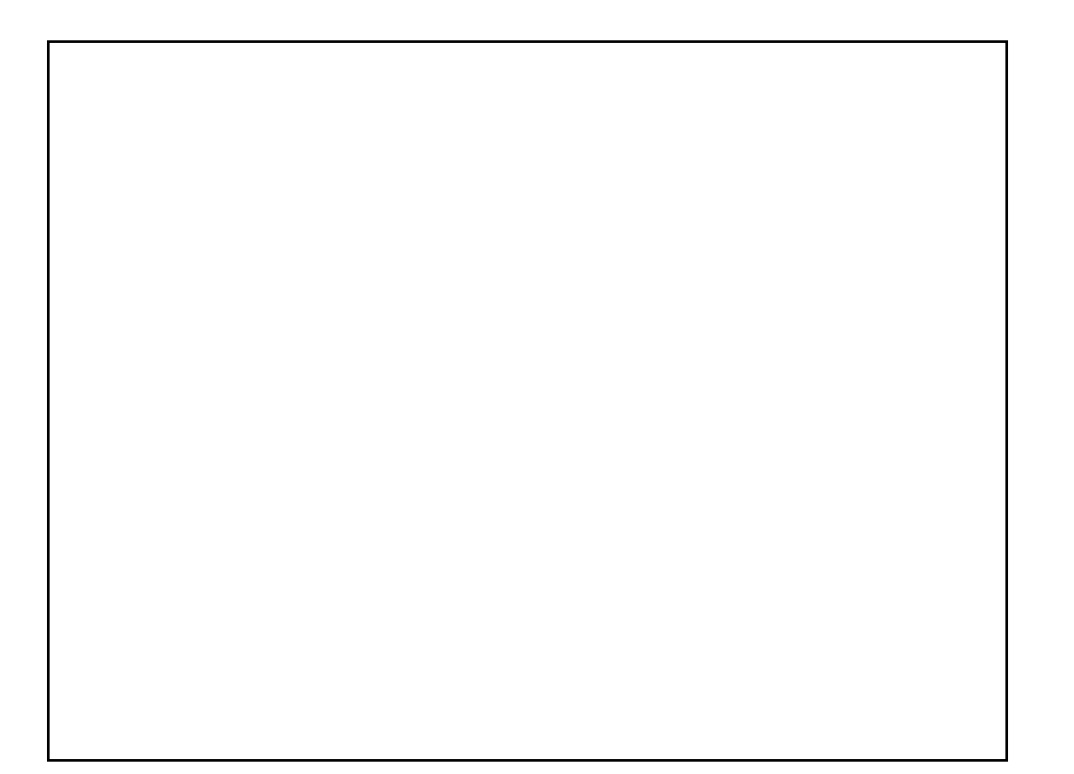

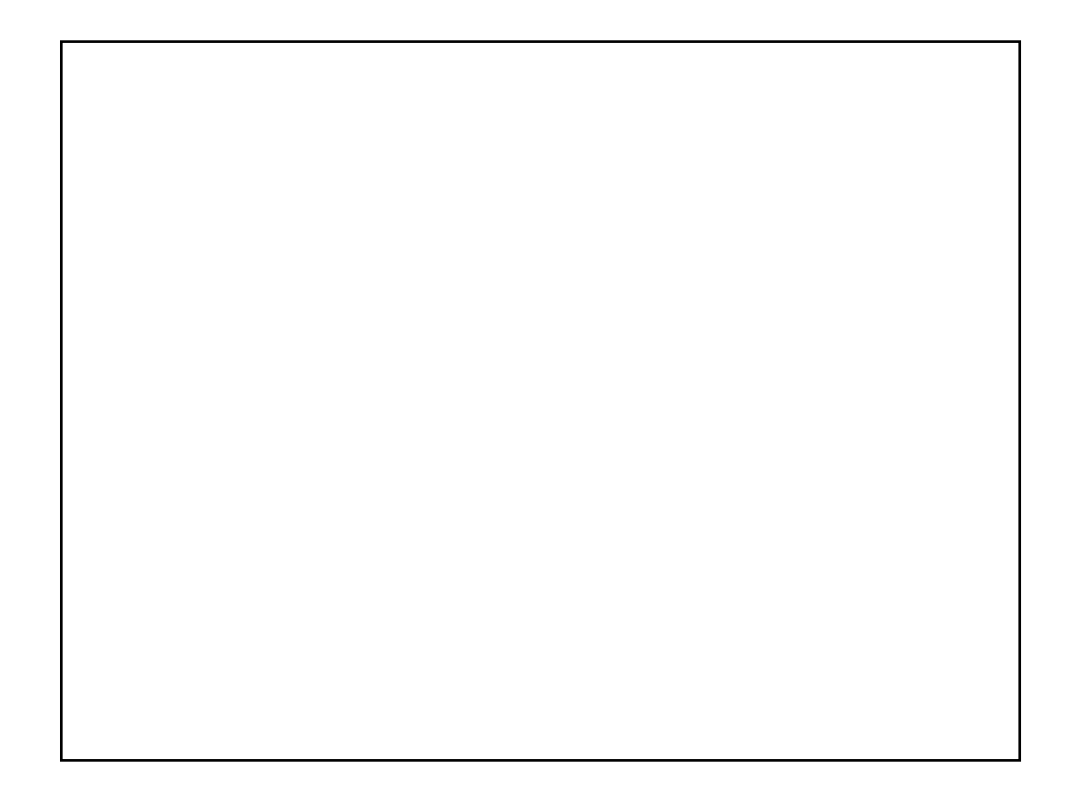